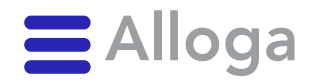

# Partner & Speditionen **Bedienungsanleitung Zeitfensterbuchung**

Alloga, ein Unternehmen der Galenica Gruppe

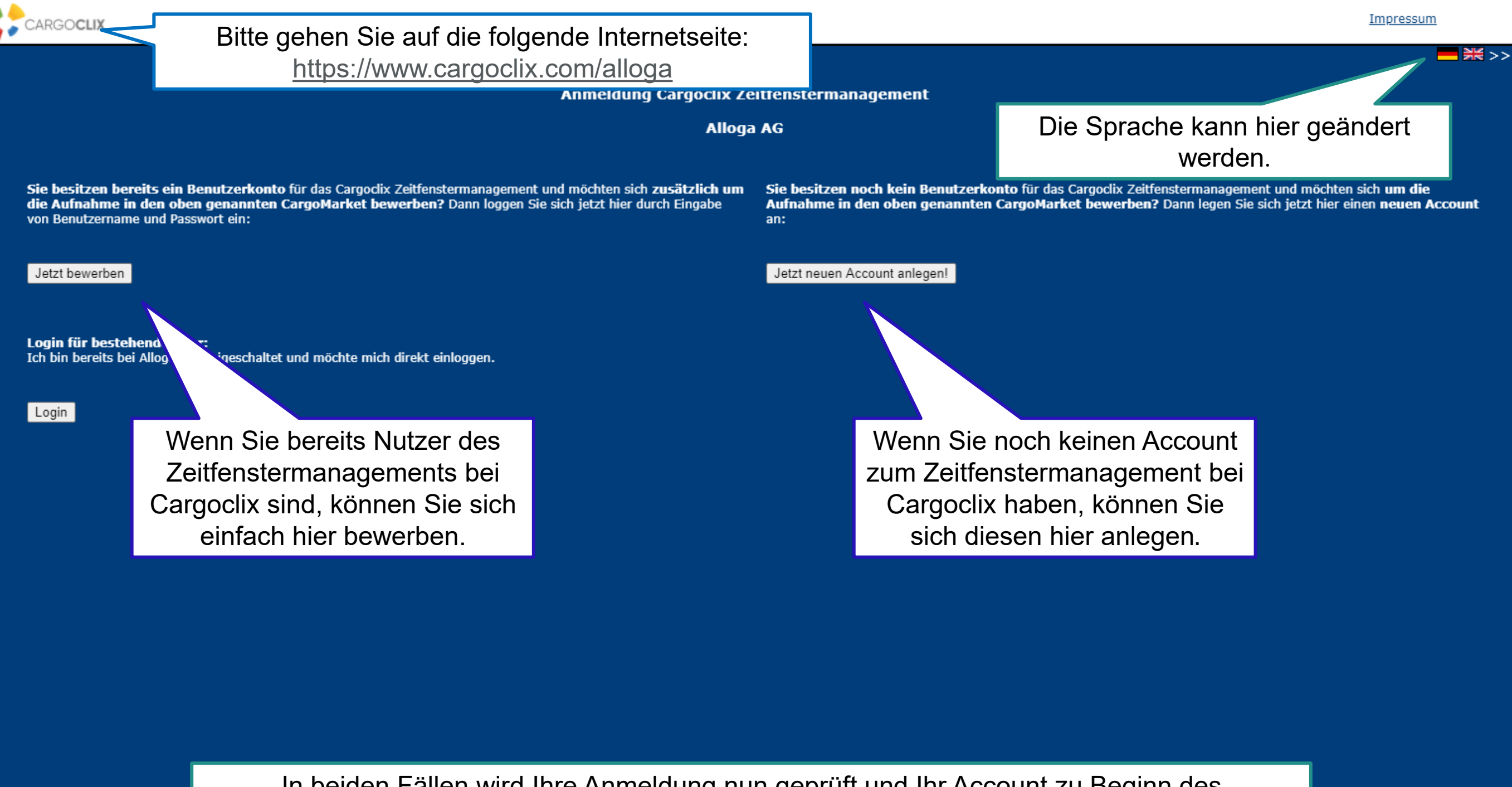

In beiden Fällen wird Ihre Anmeldung nun geprüft und Ihr Account zu Beginn des darauffolgenden Werktages freigeschaltet.

© Alloga

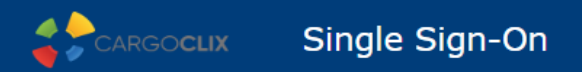

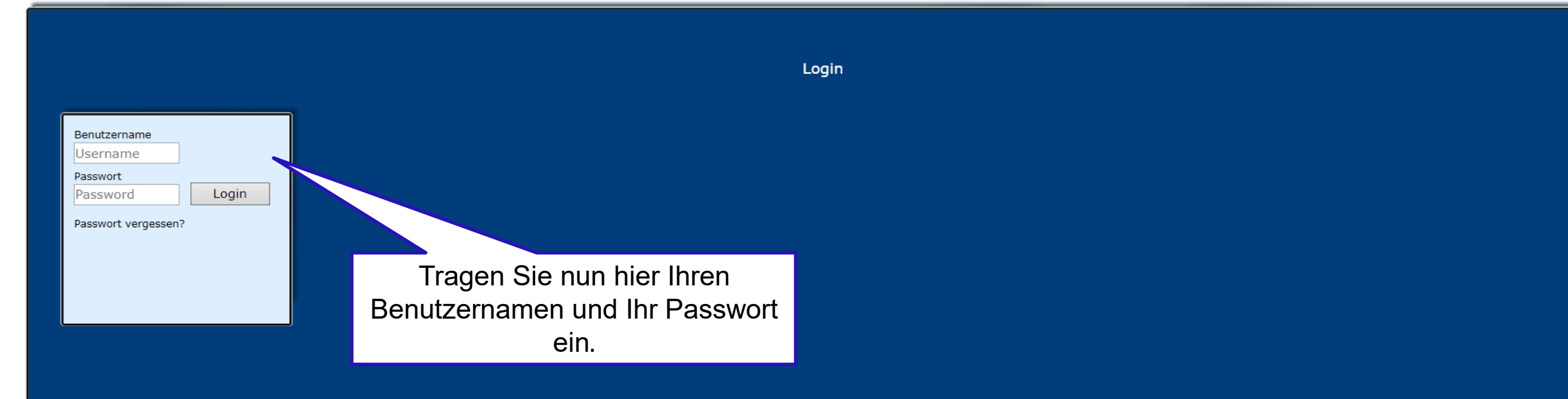

Wenn Sie per Email die Nachricht erhalten haben, dass Sie für das Zeitfenstermanagement bei **Alloga** zugelassen sind, können Sie sich auf [www.cargoclix.com/timeslot](http://www.cargoclix.com/timeslot) anmelden.

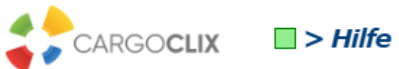

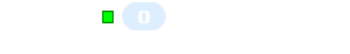

#### Auftraggeber Dienstleister Mein Cargoclix Hilfe Impressum | Datenschutz | Cookies | AGB H. Inhaltsverzeichnis Zurück Cargoclix Hilfe: Hauptmenü Wählen Sie "Dienstleister". Zum Starten wäh

#### Auftraggeber:

Als Auftraggeber wählen Sie bitte diesen Punkt, um die Zeitfensterbuchungen an Ihren Standorten zu sehen.

#### Dienstleister:

Als Dienstleister wählen Sie bitte diesen Punkt, um Zeitfensterbuchungen an Standorten Ihrer Auftraggeber durchzuführen.

#### **Mein Cargoclix:**

Stammdaten und Grundeinstellungen.

#### Hilfe

Wenn Sie auf einer Seite des Programms Hilfe benötigen, wählen Sie den Punkt Hilfe im oberen Menü.

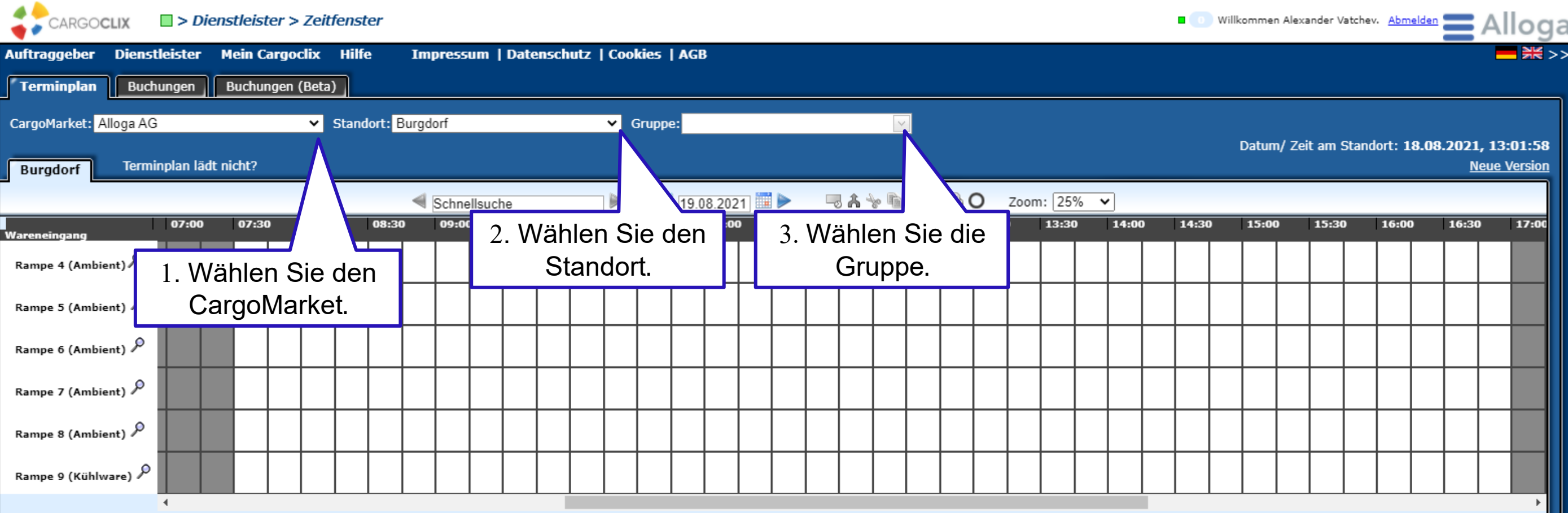

C1 - Intern

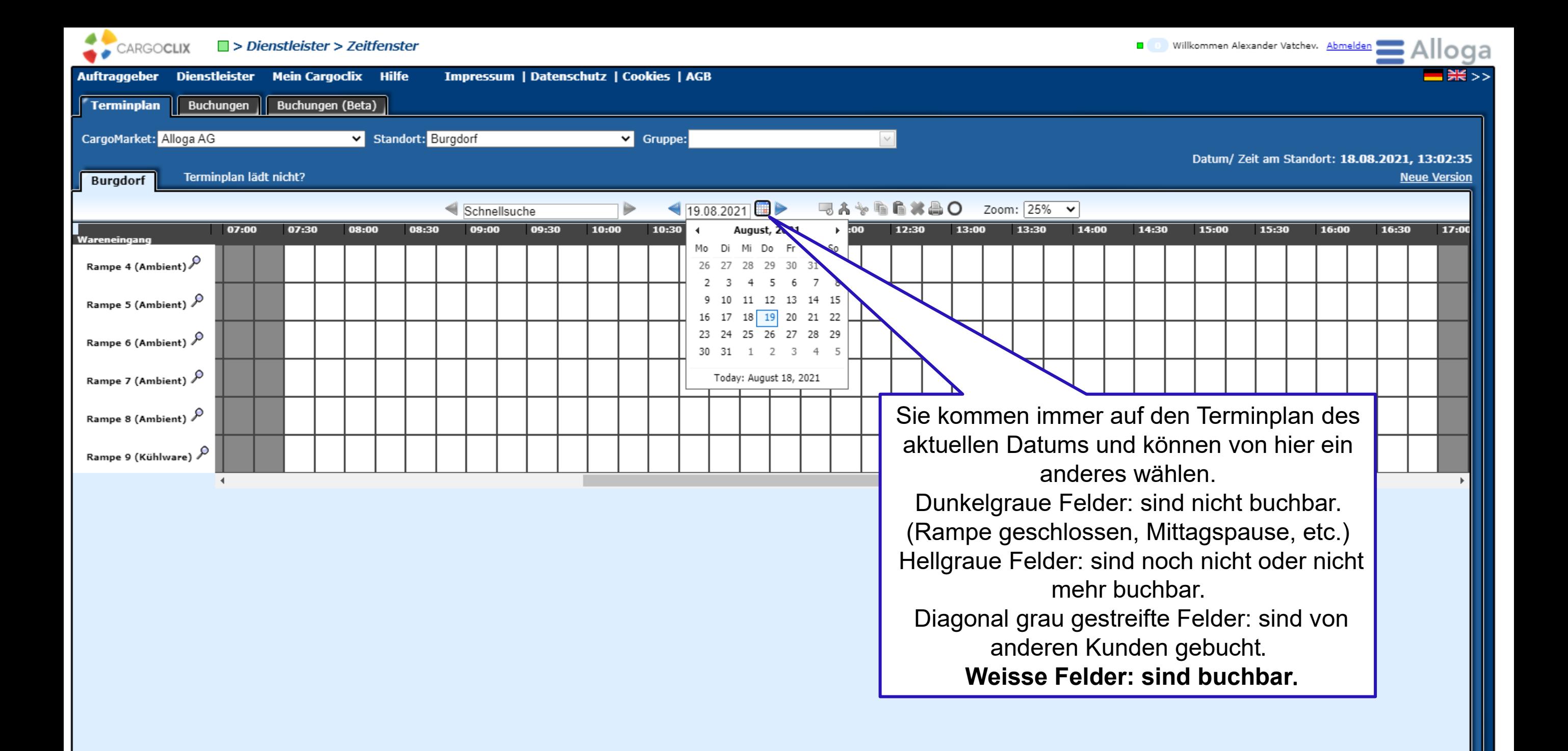

C1

- Intern

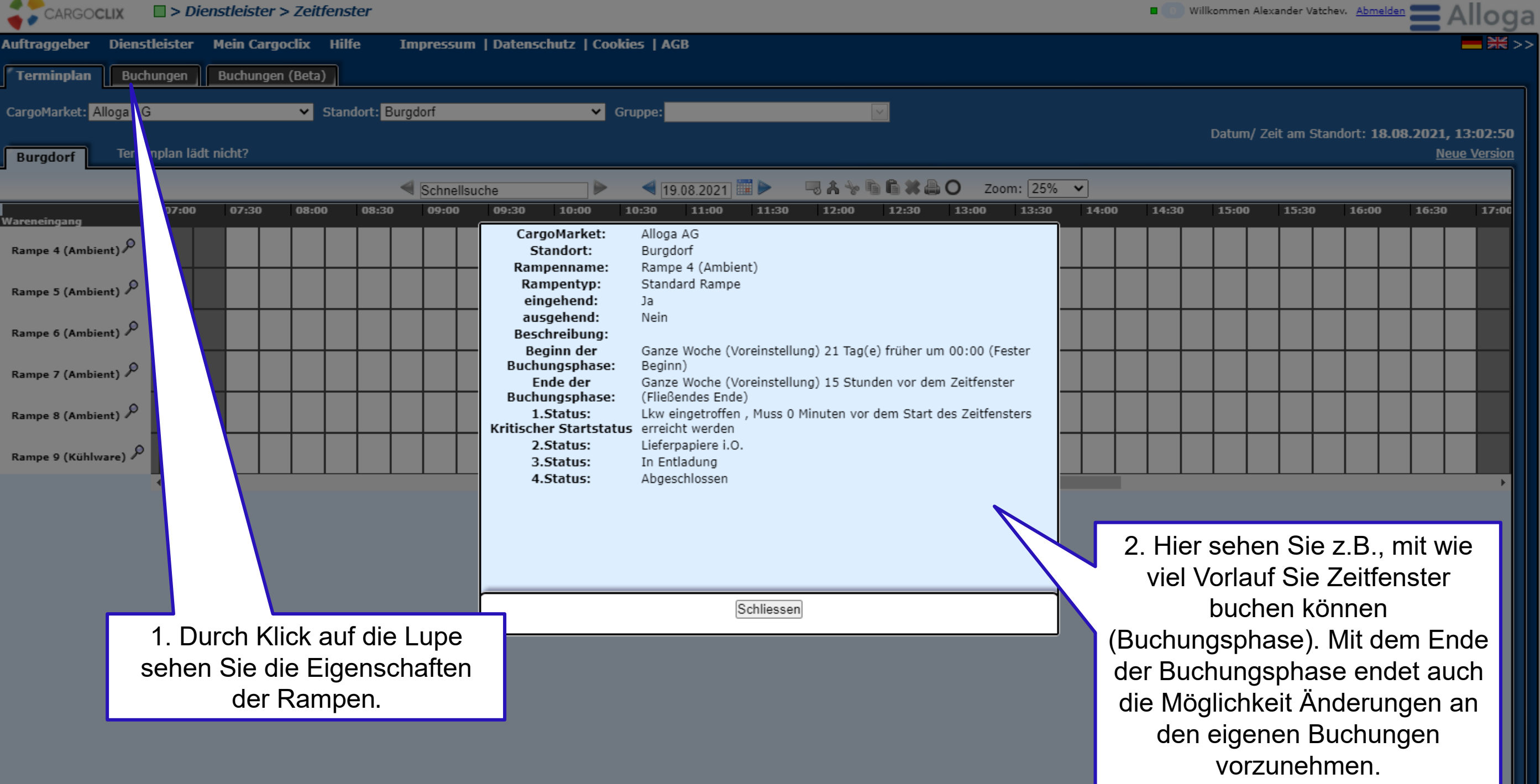

C1

- Intern

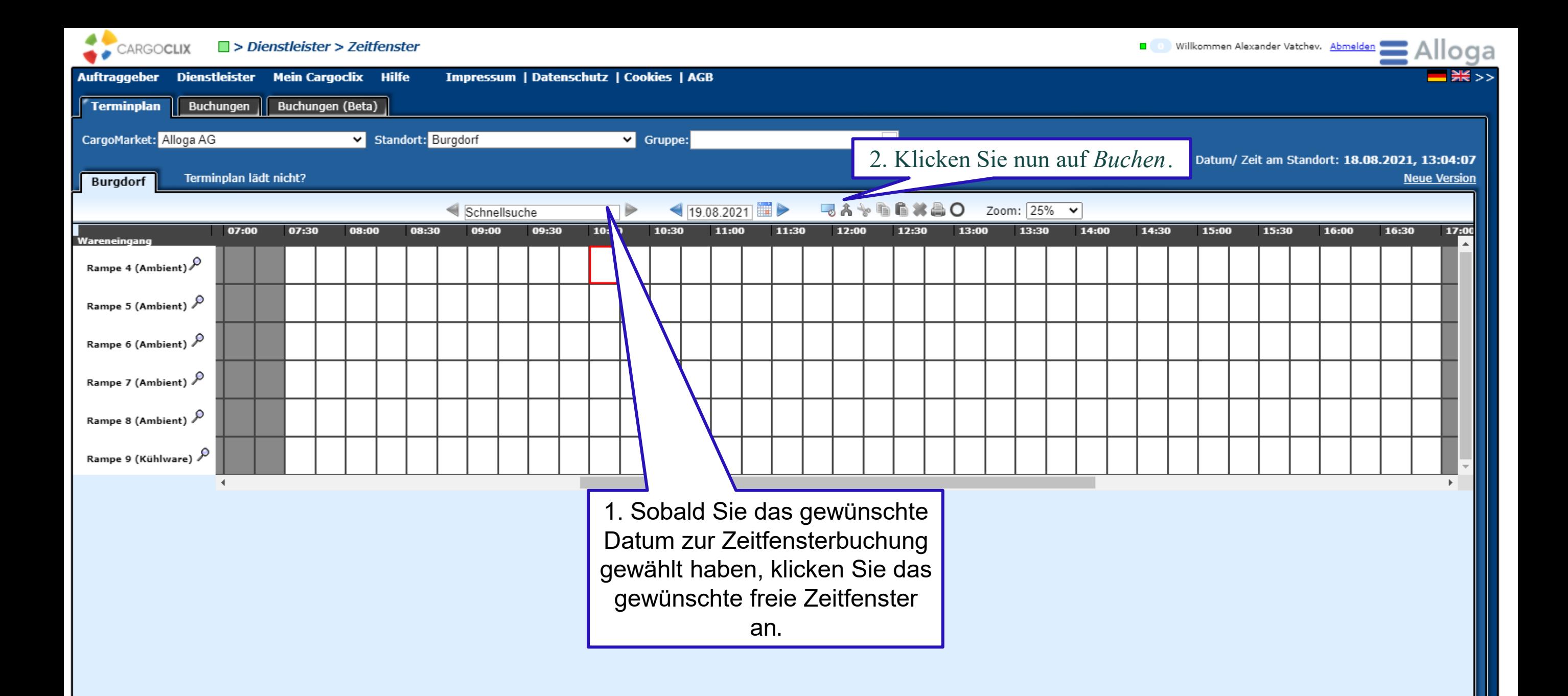

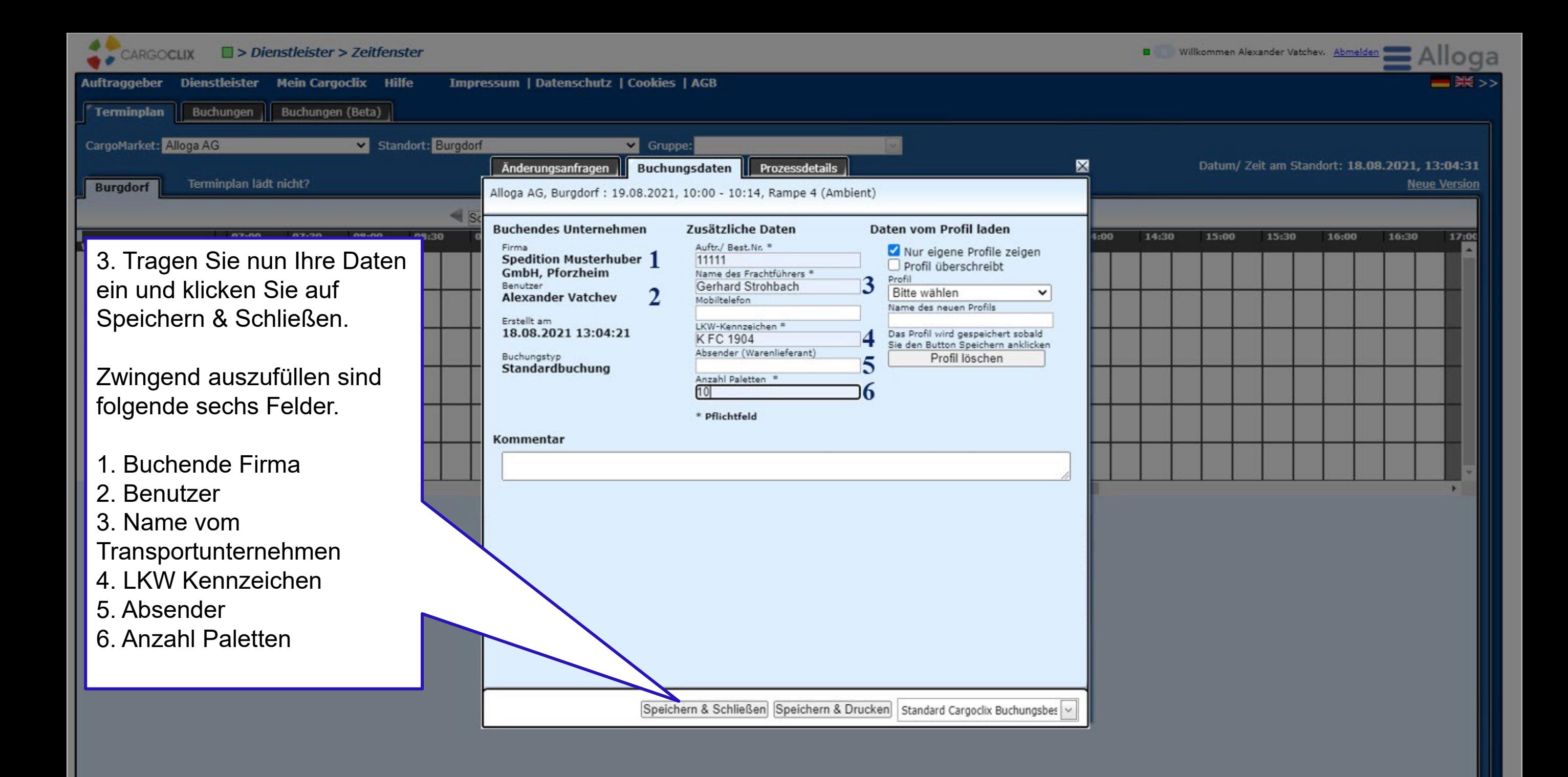

C1 - Intern

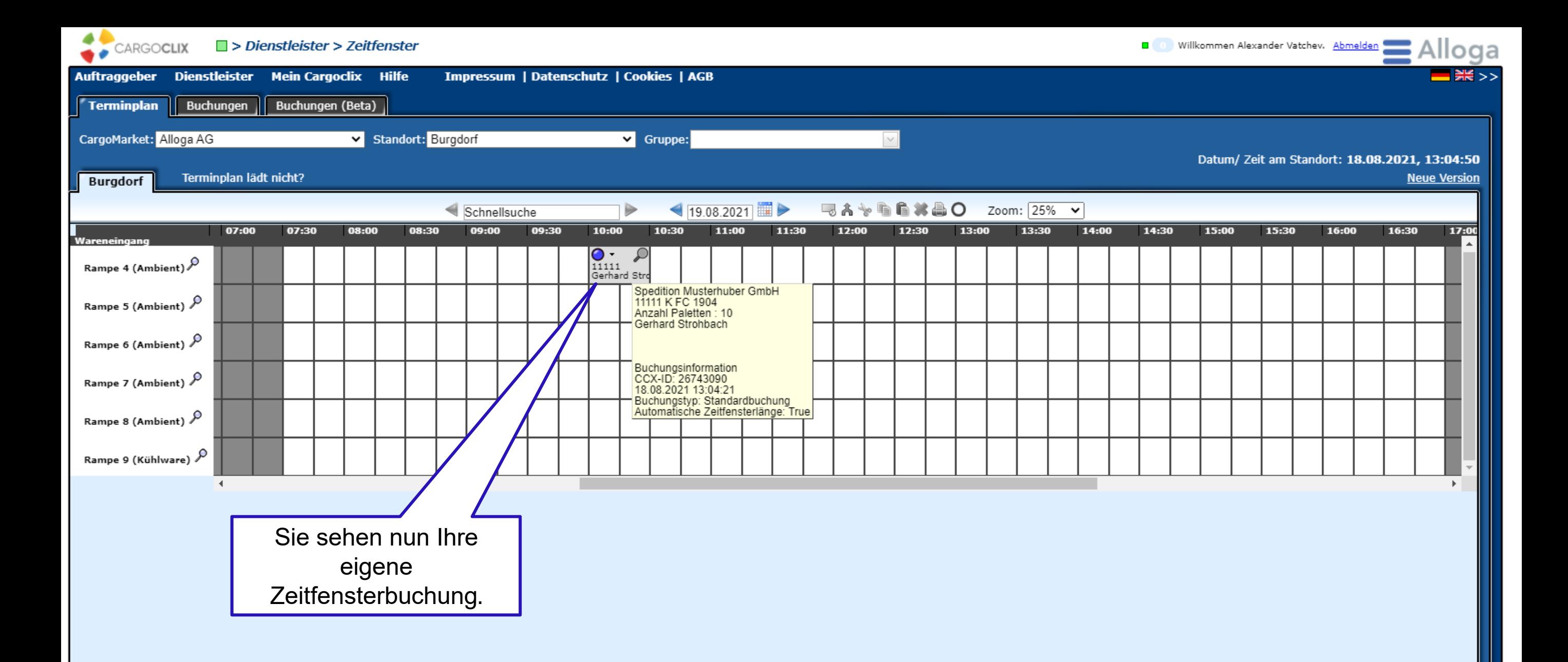

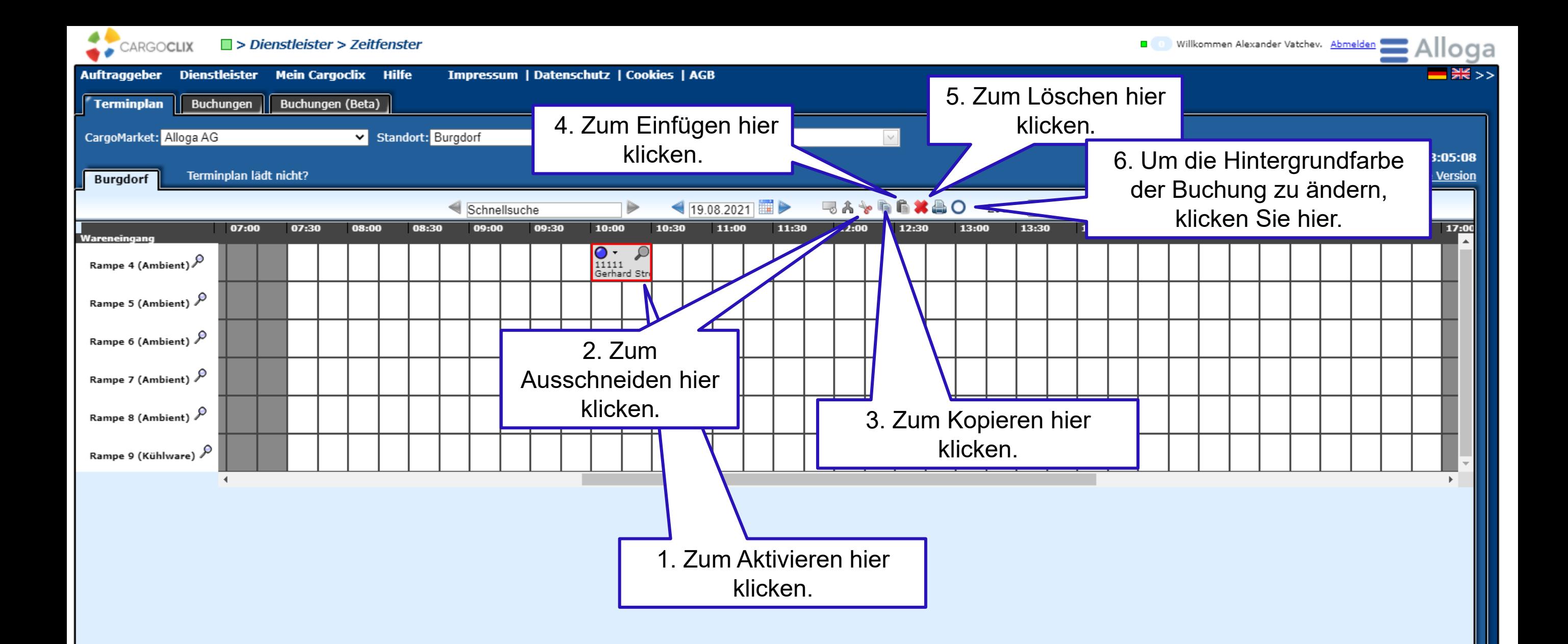

C1 - Intern

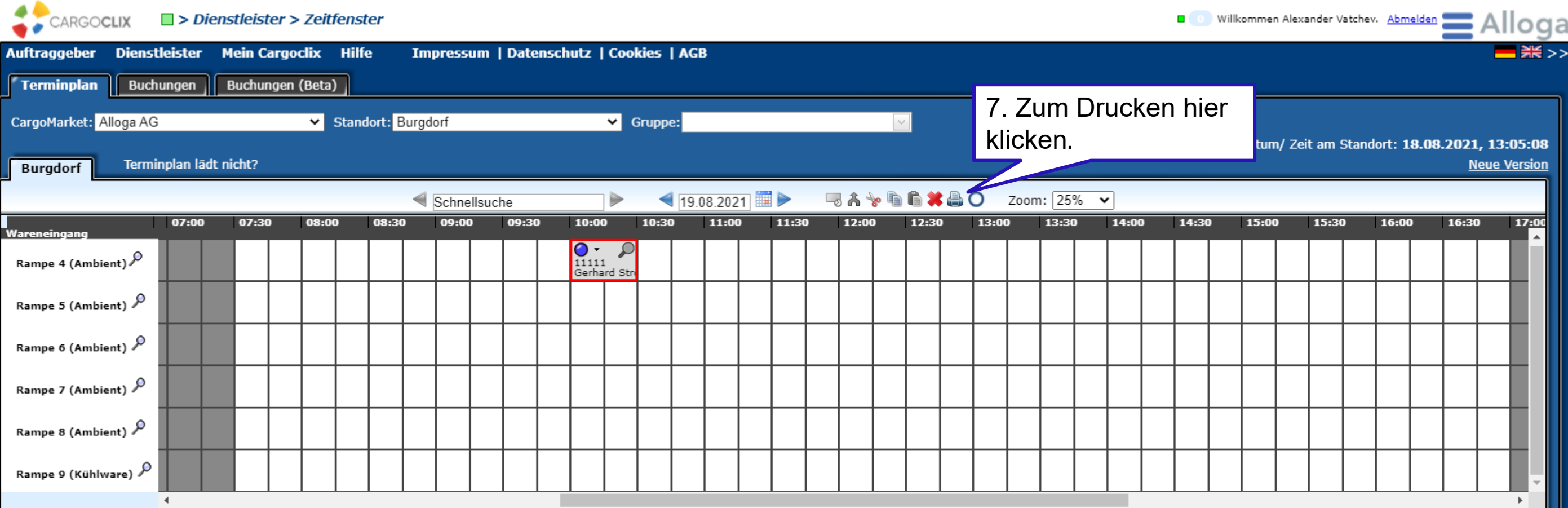

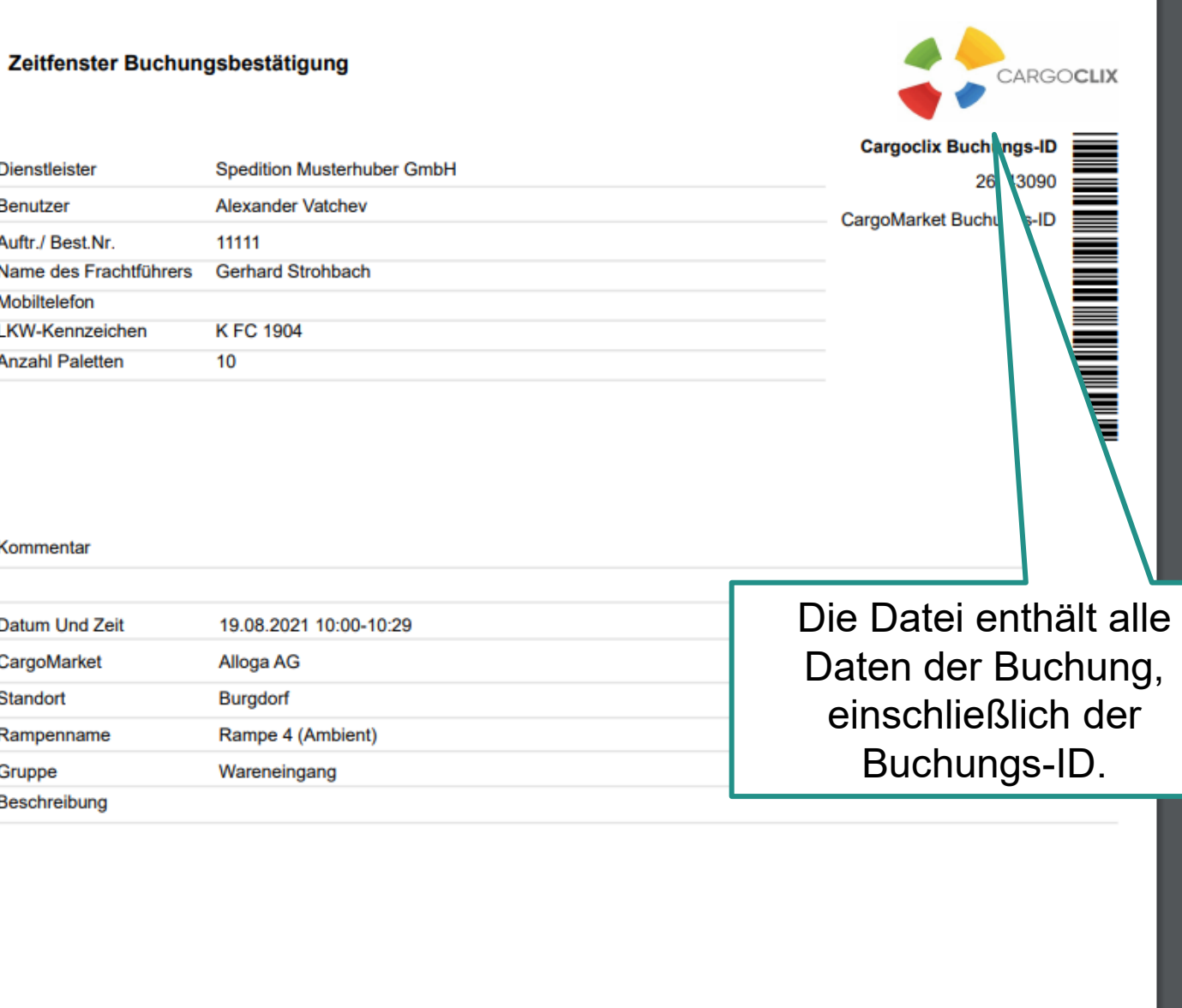

Es wurde eine PDF Datei erstellt, die Sie speichern und ausdrucken können.

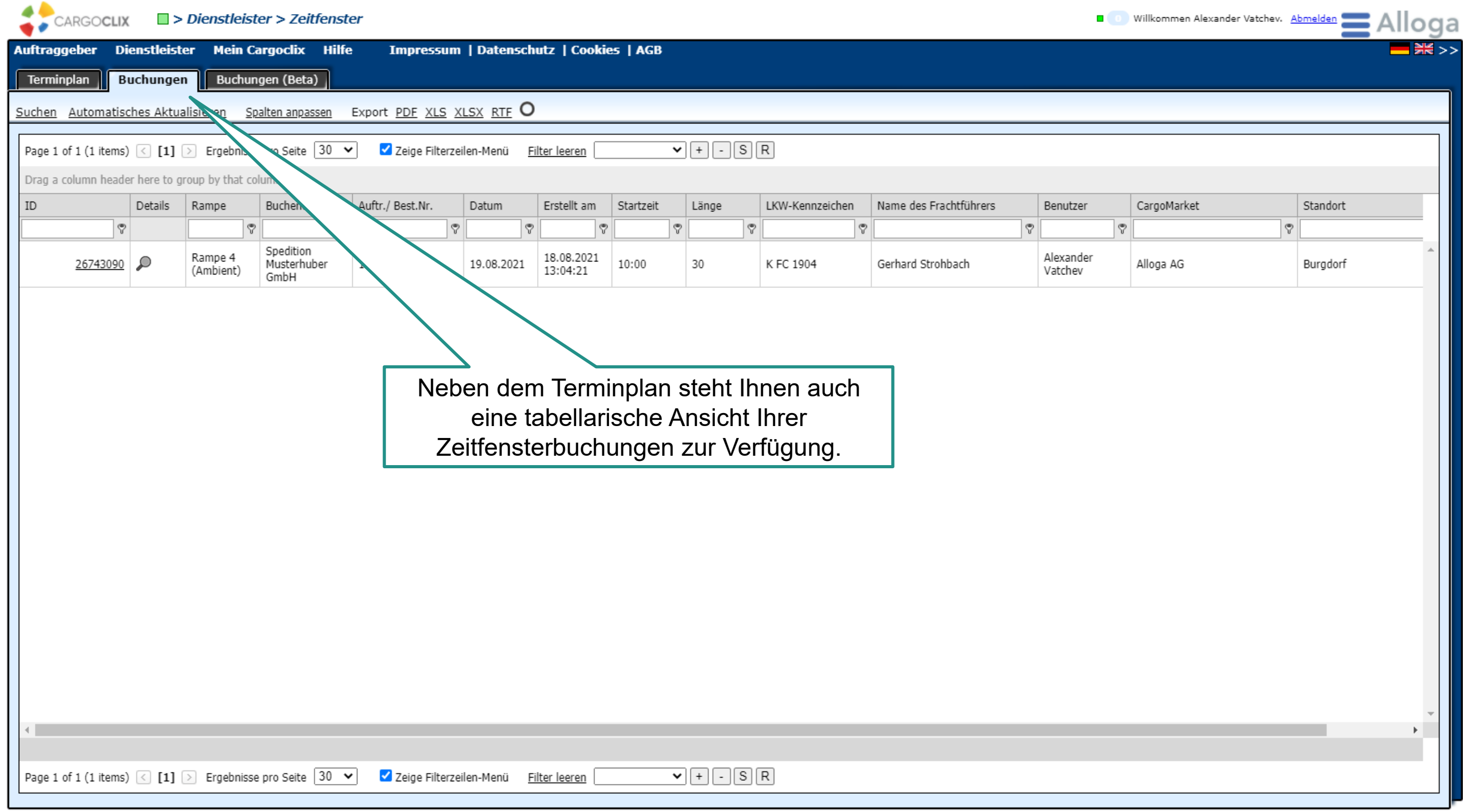

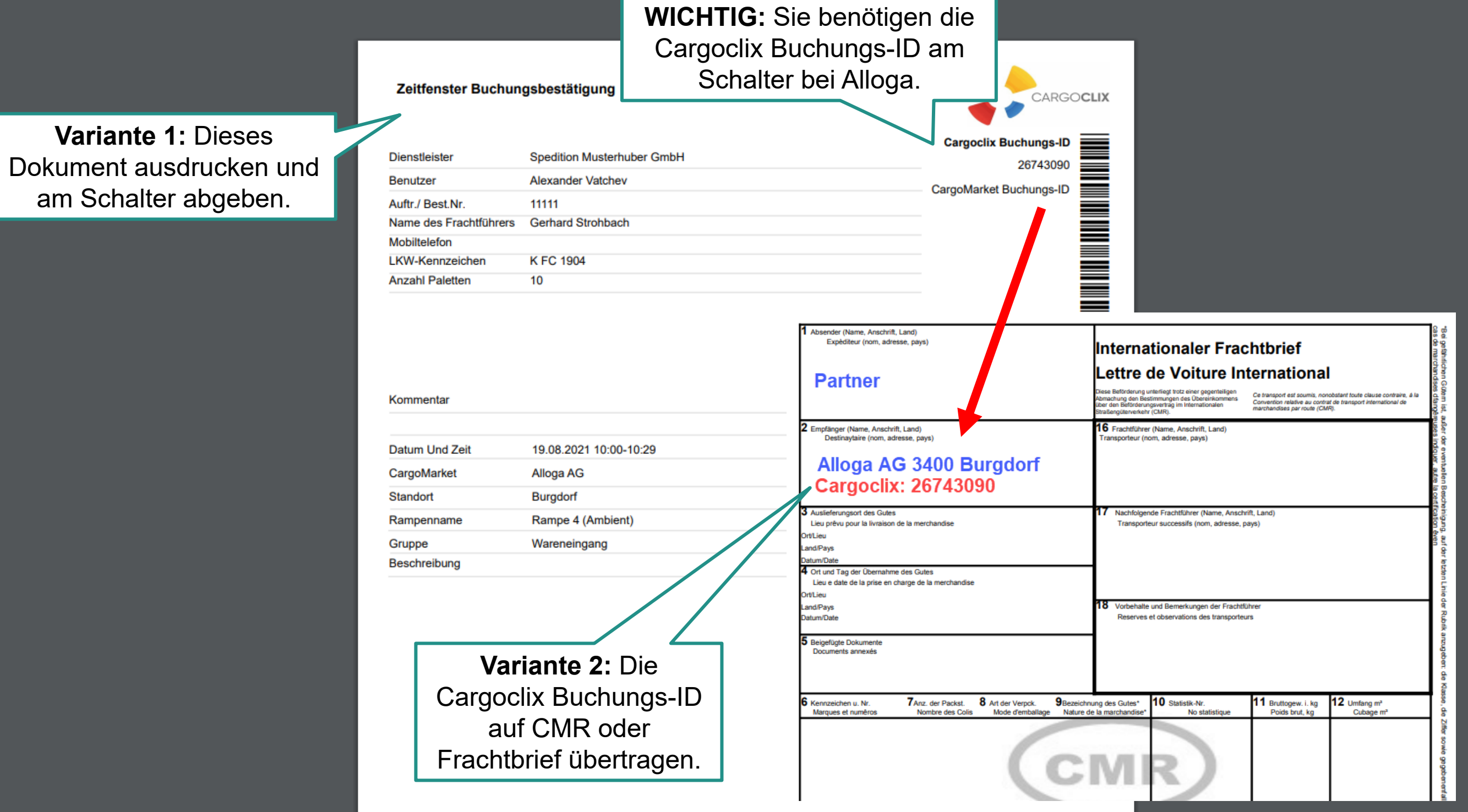

21/12/2022 15

### **Vielen Dank!**

## **Bei Rückfragen zu Ihren Lieferungen wenden Sie sich bitte an Ihre Ansprechperson bei Alloga.**

# **Bei technischen Rückfragen erreichen Sie** *Cargoclix* **Email: [support@cargoclix.com](mailto:support@cargoclix.com) Tel.: +49 (0) 761 – 20 55 11 00**

Alloga AG Buchmattstrasse 10 · Postfach · 3401 Burgdorf Telefon +41 58 851 45 45  $info@$ alloga.ch  $\cdot$  www.alloga.ch

21.12.2022 © Alloga